### ~MOTOR~

etup Hi Gim, I would like to setup a path to ride customers in the grid.

You are using my motor same as with bus,cruise, elevator, escalator and truck .

Ya the one you sit and relax while avatar are tour around .

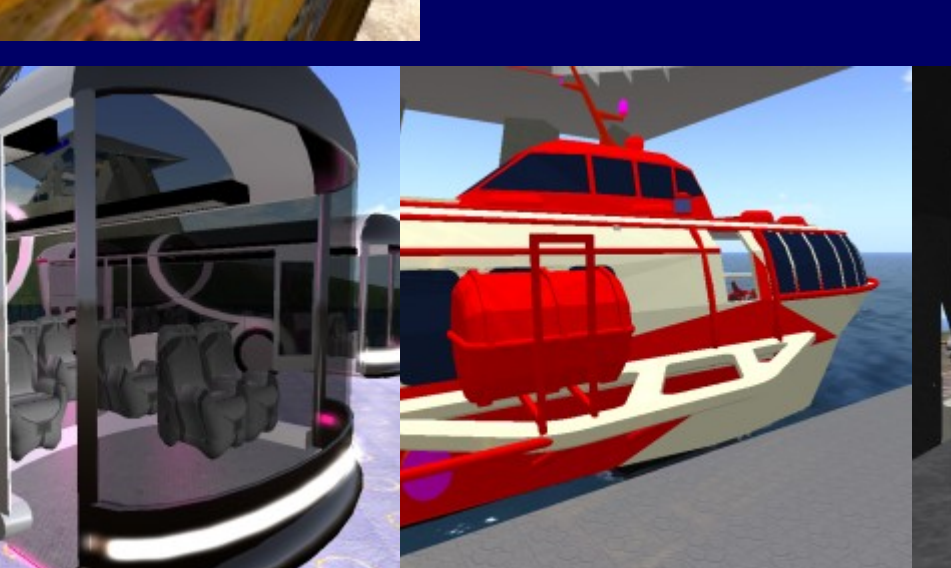

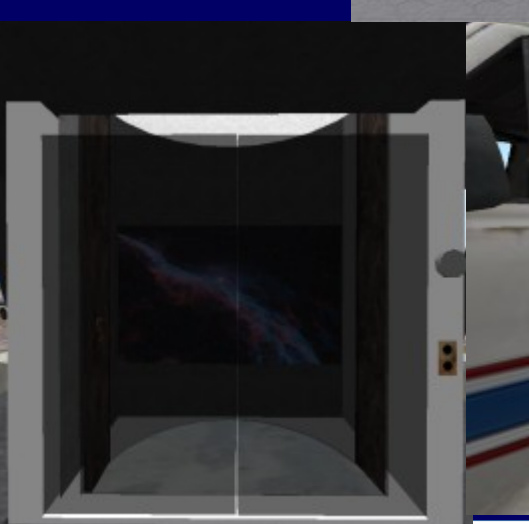

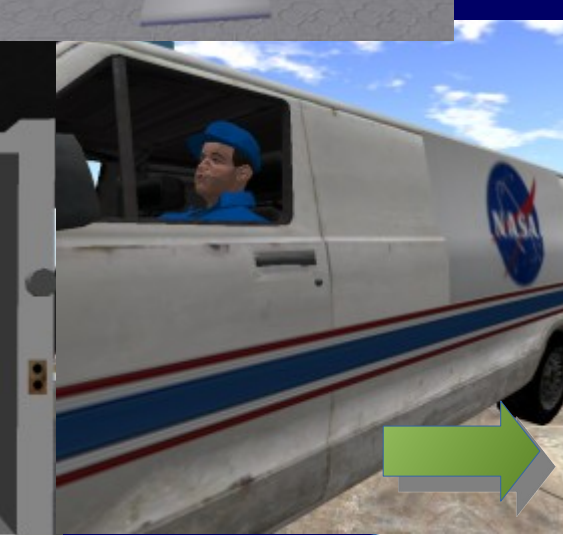

First you rez the taxi. It will retain its position in description. Move it around as needed then go and remove the description and touch the cab so it records its new position.

Yap I already done that . Taxi is rezed and localised. I need three ride. NASA, TUTORIAL, A-STATION

OK, NASA is arleady an existing ride of the bus so we will see how to connect to it. The two others would be new.

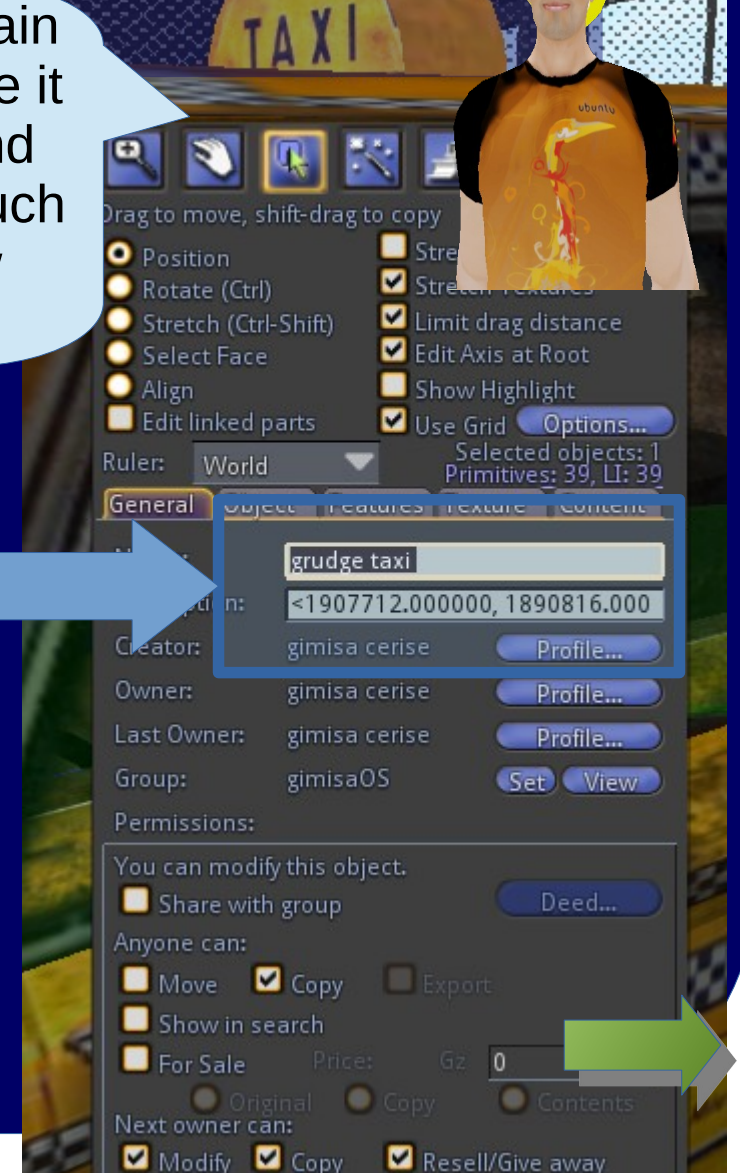

Well the TAXI motor is the only one you select a ride. The bus, the cruise and the other have obviously no ride selection feature.

Let see first was is commun to all.

### First we will activate transparencies in view menue.

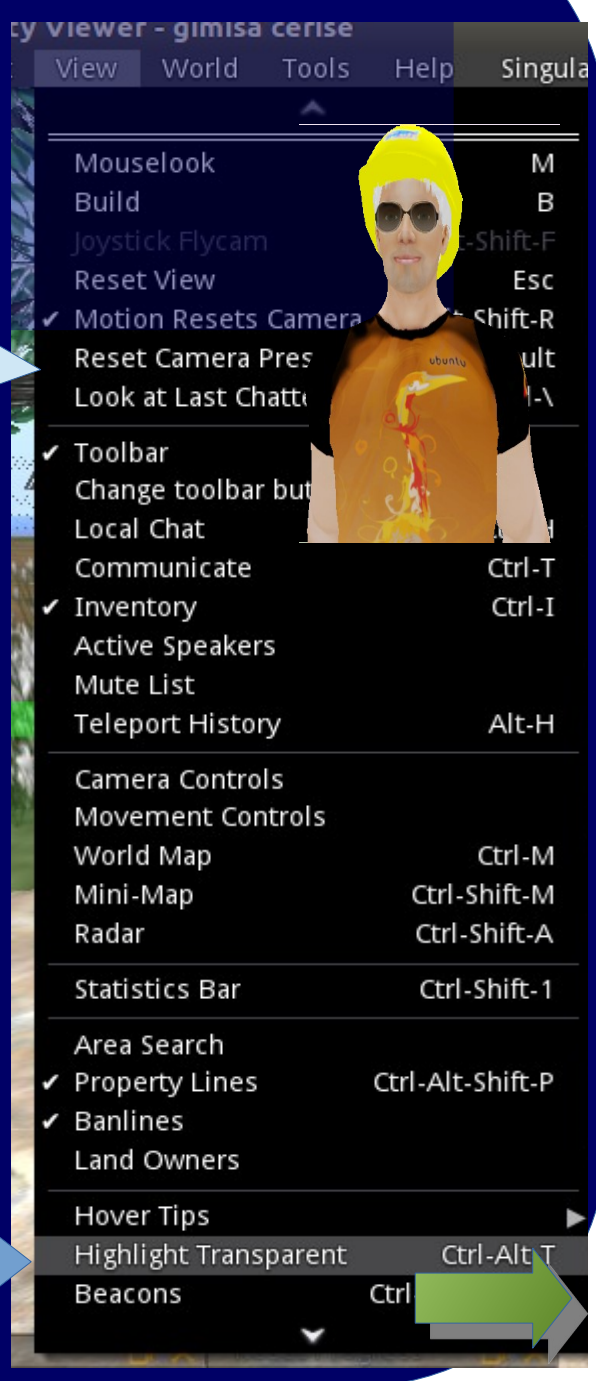

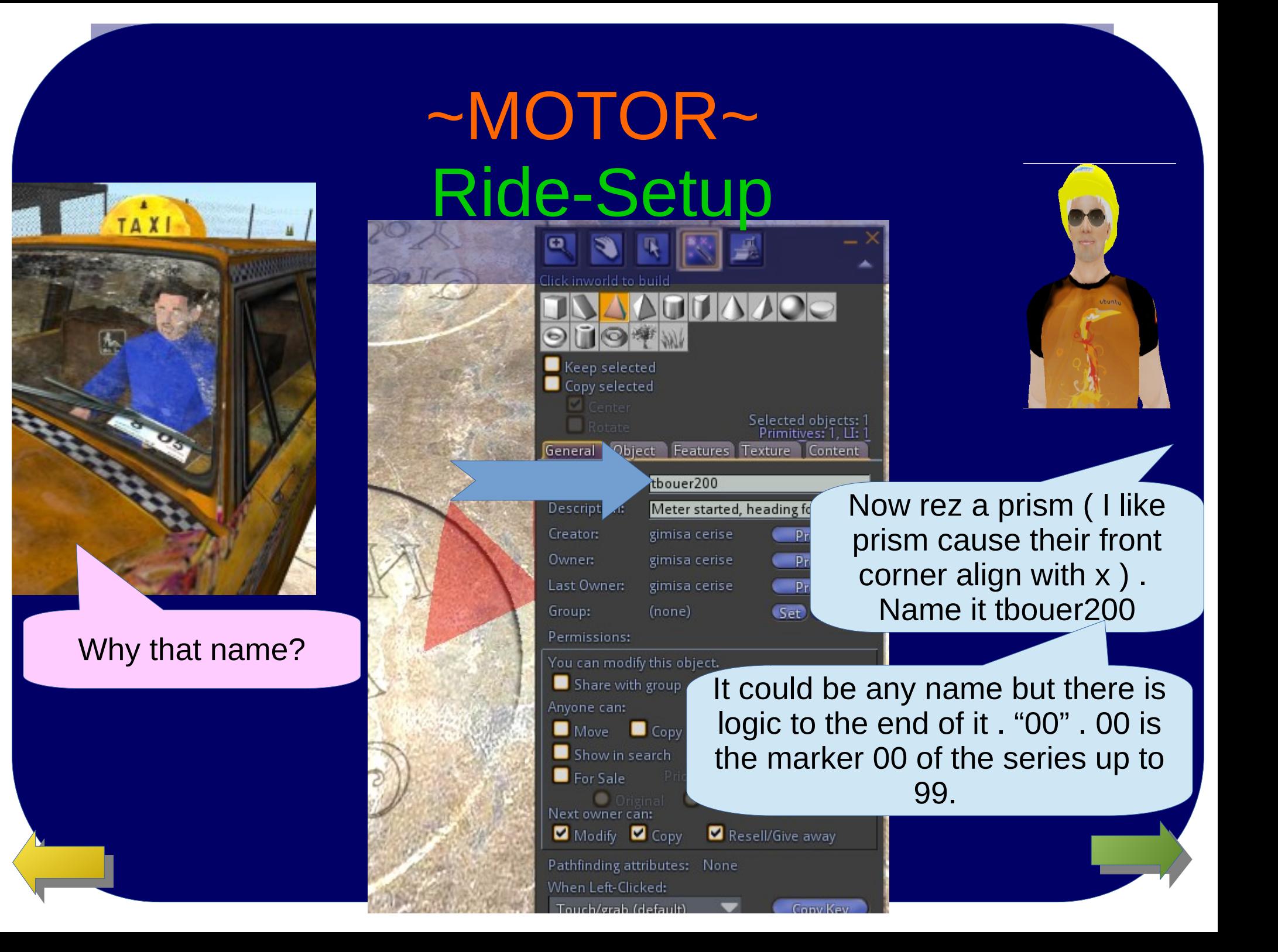

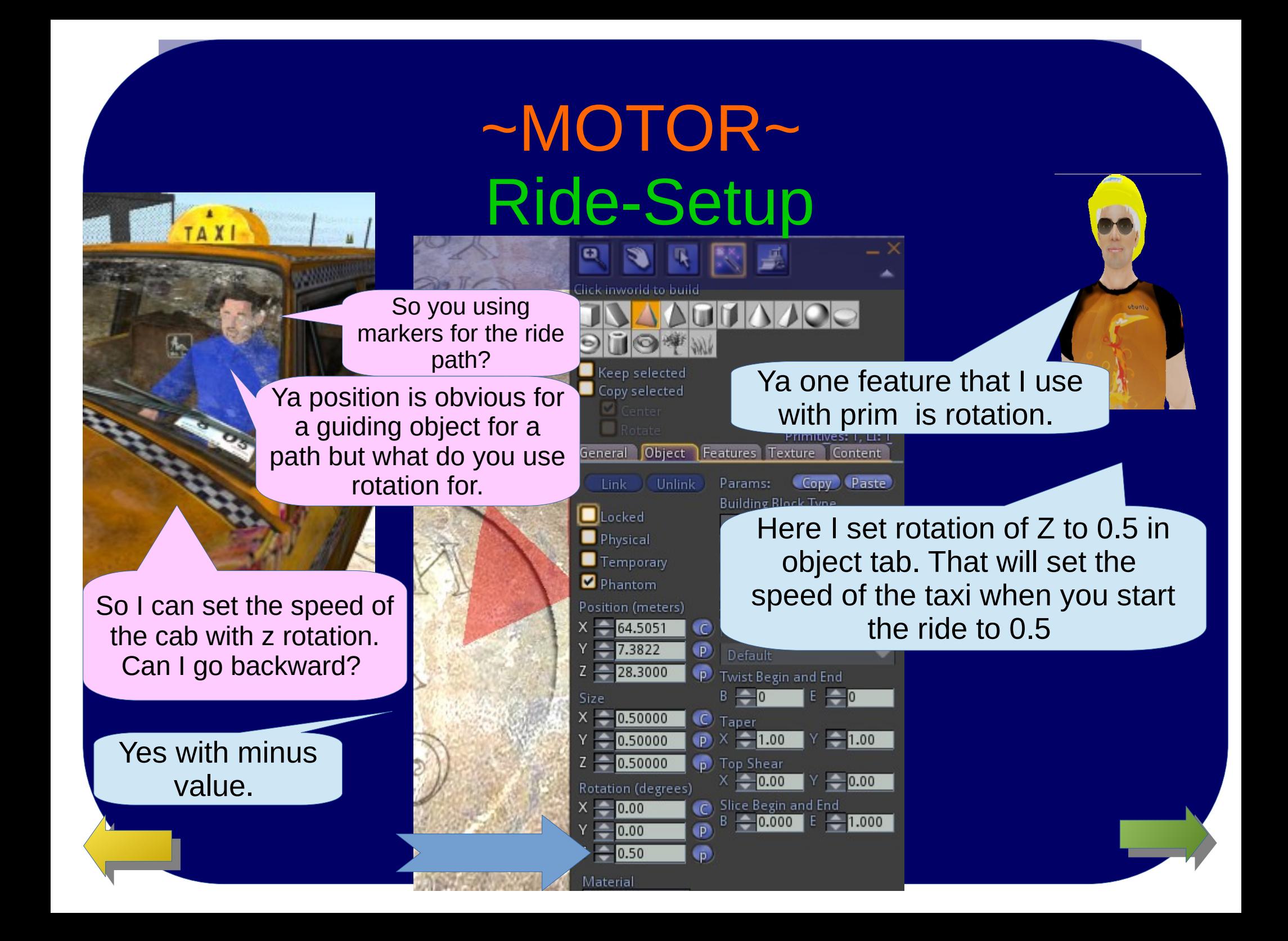

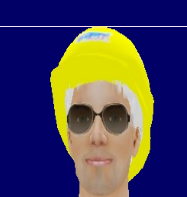

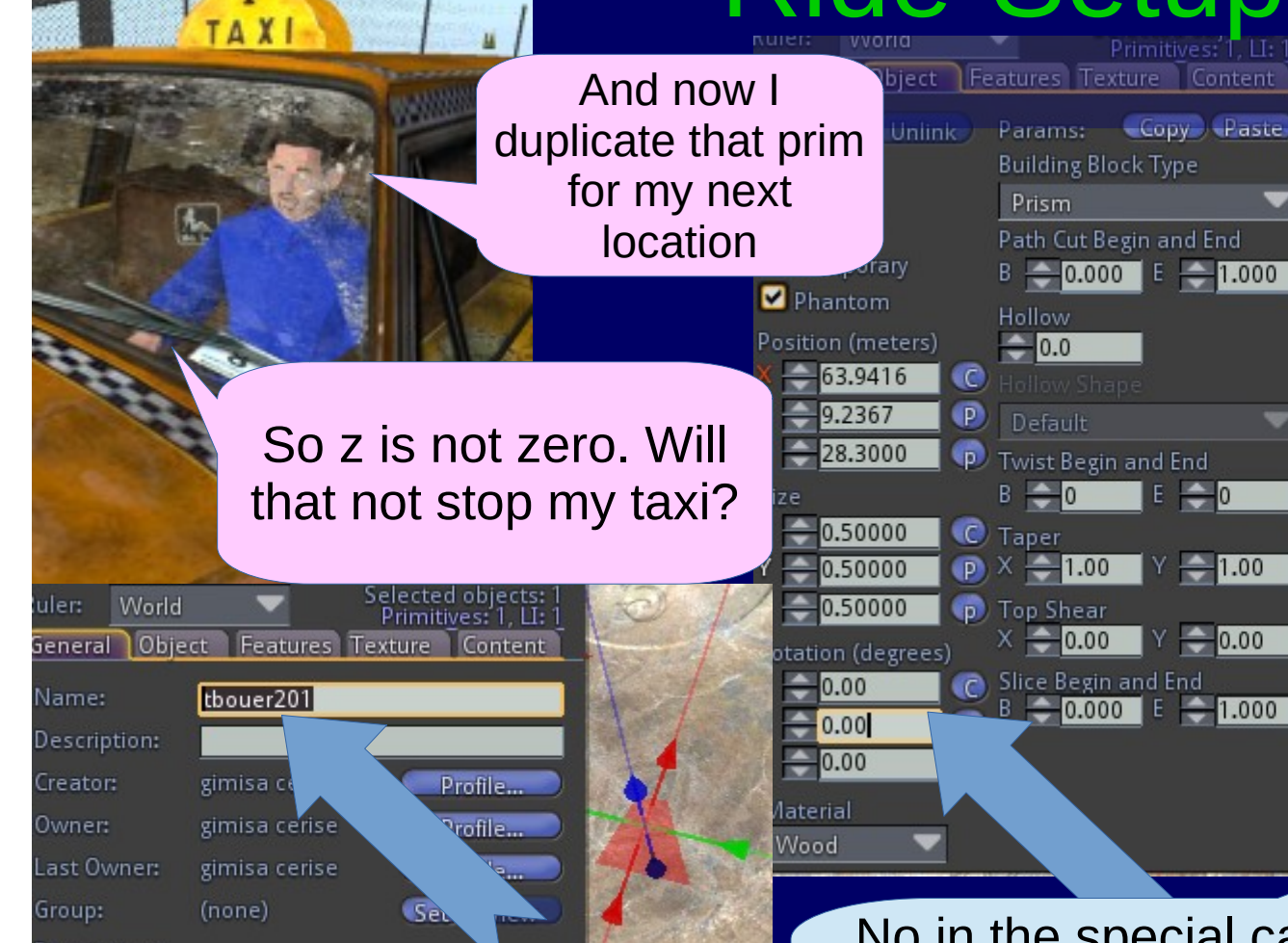

ermissions:

Yes , rename with suffix to 01 and remove the speed value.

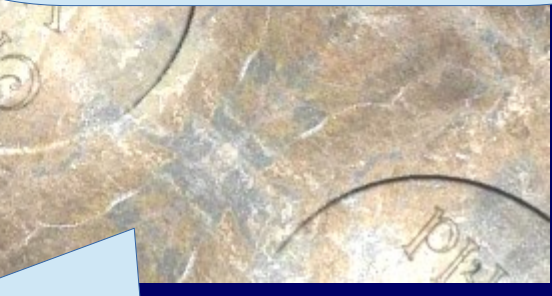

No in the special case of zero . Zero here mean no changes . It remains at 0.5.Any other value will set speed to that value.

 $E \rightarrow 0$ 

 $Y = 1.00$ 

 $Y = 0.00$ 

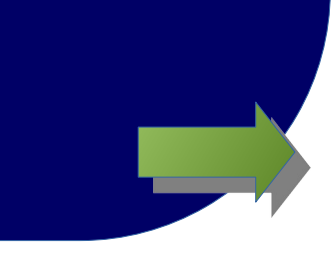

I have a u-turn to make toward S-Station.

Then speed can be increase to 4.0

So speed and rotation is to the coming marker.

Rotation is complete to the line between the two markers at reaching the coming marker. The speed is change as soon a leaving the actual marker toward the coming marker .

The cab will rotate from one marker to the other as needed to point to the direction between the two. You better go slow until the turn is done .

Position (meters)

 $-33.5656$ 

 $-0.50000$ 

 $-0.50000$ 

 $-0.50000$ 

 $X = 0.00$ 

 $Y = 0.00$  $-4.00$ 

Material Wood

Rotation (degrees)

Size

24.5780 28,3000

 $\epsilon$ **p** 

D.

p.

n. Tor

in.

 $\bullet$  Tap

**Slic**  $\epsilon$  $\overline{p}$ 

3d.gimisa.ca:9000 gimisa cerise

Ħ

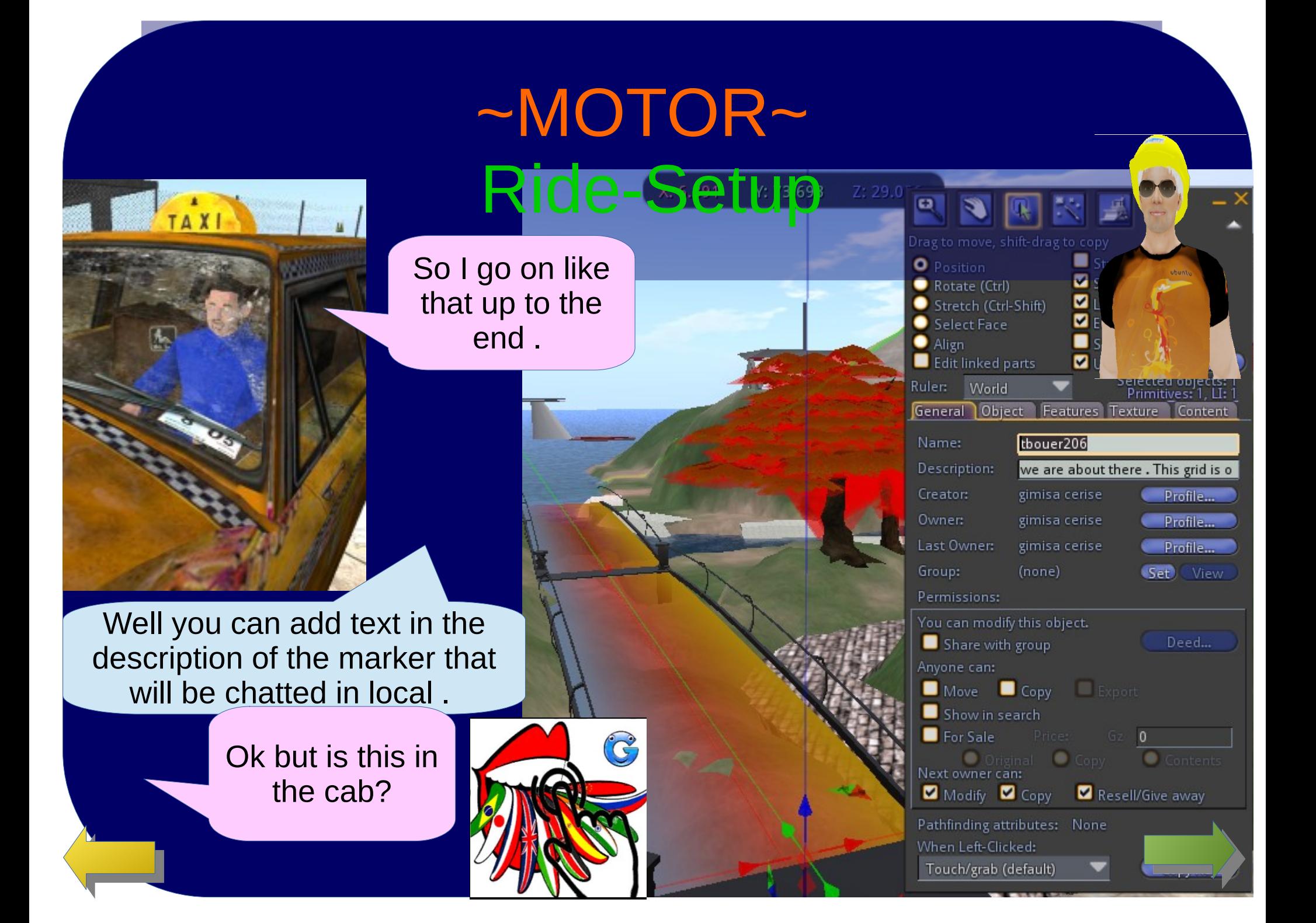

That is a translation feature .

<span id="page-8-0"></span>So it translate the message I add on the path.

> Yes it assume english as message language . It can be changed in the script.

Advanced

 $\overline{\mathbf{s}}$ 

 $X: 16.264$ 

a tutorial, gimisa5 (7, 212, 33) - PG

Y: 224.899 Z: 32.035

 $\blacksquare$  Str

 $\blacksquare$ 

 $\blacksquare$  Fdi

 $\blacksquare$  she  $\blacksquare$  Usi

Params: **Building** 

Prism

Path Cut

 $B = 0.0$ 

Hollow

 $\rightarrow 0.0$ 

Defaul **Twist Be**  $B = 0$ 

Taper

 $\div 0.0$ Slice Bey

Rotate (Ctrl)

**Select Face** 

**B** Edit linked parts Ruler: World

Locked

Physical

Temporary

osition (meters)

16.2637

 $0.50000$ 

0.50000

 $-30.00$  $^{10.00}$  $Z = 0.00$ Material Wood

Phantom

Stretich (Ctrl-Shift)

General Object Features

So I go on with markers until arrival .

Yap reducing speed for curves like you would do in RL lol!! What about at the end?

The X rotation is for waiting time at the marker. So driver should say good bye to his guess in the description while waiting x ( here 30sec) allowing guess to leave [the](#page-8-0) taxi. Then the taxi return home for next ride.

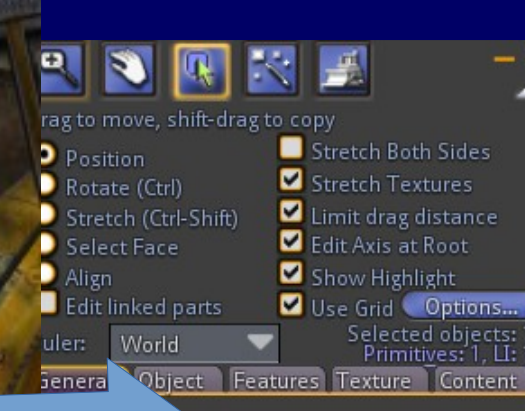

#### tbouer100

Meter started, heading for Tutoria gimisa cerise Profile...

Deed...

 $M$ av

gimisa cerise Profile... Last Owner: gimisa cerise **Buofile** (none) Set View

Permissions:

You can modify this object. Share with group Anyone can:

escrip reator:

Owner:

Group:

Move Copy Export Show in search

**E** For Sale Original Copy Next owner can:

Modify **Copy** Resell/Give Pathfinding attributes: None When Left-Clicked:

Touch/grah (default)

What about tutorial ride

 $\circ$   $\circ$   $\circ$   $\circ$   $\circ$ 

Its same thing but markers are called tbouer100….

And how do we do NASA?

We need to find what is the marker nearest marker name for the bus ride.

#### I see its bbouer17.

Then we name our first marker with same name with 00 at end.

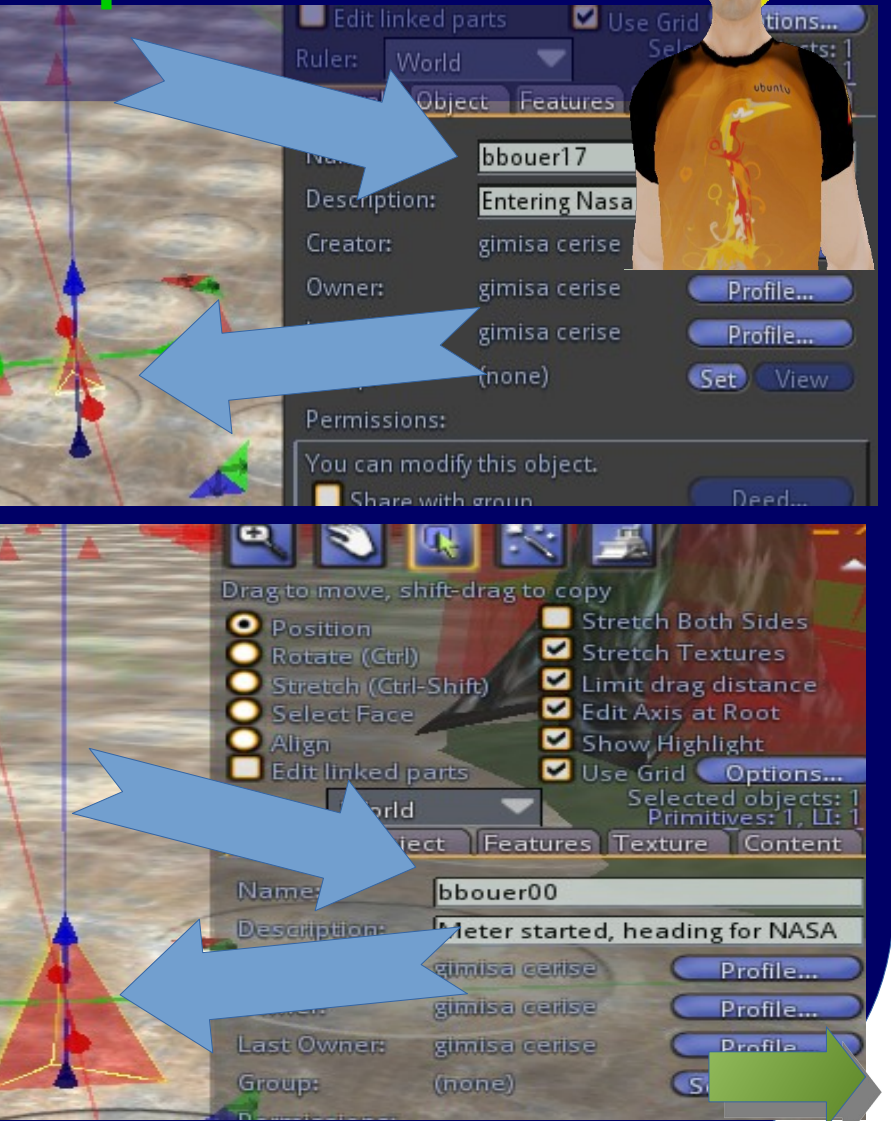

Ok so no ride number here .

### No Cause we have to MATCH the existing path .

Great cause its a long ride the NASA. Even cross regions. So how do I connect to it .

![](_page_12_Figure_4.jpeg)

Edit linked parts

Description:

World

Object Features

bbouer17 **Entering Nasa** 

Ruler:

Use Grid

tions...

How does it know to connect to bbouer17

That is where Y rotation come in play change it to 17.1 to make sure rounding gives 17 for our bbouer00 y rotation

So you use y rotation of the marker to tell it what is next one to look for if its not in the following sequential number.

Yap and as you can see I have put speed to 5 cause there is no U-TURN to do here so the taxi will jump out quick.

![](_page_13_Picture_5.jpeg)

Go on Highway is faster then tours

There is a new option involving the HIGHWAY idea. If you not interested in that idea go up to no highway background image.

This new feature introduce EXITS to the usual start to end travel path already supported.

So I can branch out of route A to access an alternate route B.

 $\frac{1}{2}$ 

So you can do a FAST taxi path as a highway through your region.

And then connect out to location per request of my customers.

> That change is done in addition as an option so all what is presented so far stay same .

So how does that work .

What do you do when you want to go somewhere in RL.

I ask google for the best route.

### Ya hum I don't have that feature yet!!

LOL . In regards to highway I hop to the highway until I branch out to planned exit and go on new road path

So you already know how to branch to an existing path with NASA bbouer00

So there is no change there.

> No, but now you need to tell the new road to follow once you reach the correct exit point.

Ya you make a sign to show the exit. ??

In way yes. Let say we want to take tbouer road off bbouer highway.

Ok So I am riding on bbouer highway and what?

> Along the bbouer path you have a marker with description that show that tbouer road is near.

So like I do to tell a message to user with something in description . Now I tell that tbouer path is available for exit next.

**SERVICE STATE** 

But hum how do I know its an exit and not message to user.

We will put a ">" as first character of an exit message . So this become a script message only. Silent to users

Ok so I add ">tbouer" to the description of the bbouer marker near my tbouer path. That identifies the coming exit .

And I wont echo that to user. Its information intended only to driver.

And my first marker for the tbouer exit path is tbouer00. Itx between bbouer and tbouer existing path.

Ya and it could be use if needed to branch to existing tbouer17 marker if its the next one following your tbouer00 exit marker.

Wait a second. So I have a marker say bbouer24. Its near say tbouer17 the path I want exit to. I put in description of bbouer24 the path name I want to branch to >tbouer. I then tbouer00 next to jump to from bbouer24. Then like I do for branching mid path I make rotation of tbouer00 to y=17.1 to catch tbouer17 . Chee clear as mud !!

That is no mud but highway option...But Yes three markers are involve in the exit area. The one you branch OFF. The one you branch to that has 00 after its name . And the one you continue on in new path

And only two I modify,in this example, exiting bbouer24 description and new tbouer00 that both must reflect the new path to take. In this case tbouer.

Selected objects:<br>Primitives: 39, LI: 39

Features Texture Content

Permissions...

Ruler:

World

**New Script** 

Contents

<sup>2</sup> 1,bbouer, NASA

2, thouer1, Tutorial 3.tbouer2.S-Station

appearOnChannel\_150131

esetONregionRestart

motor+keyFrame+bouer+menu-180409

General Object

Hum not quiet yet. We need to tell the script what are the ride name, the markers name and the exit path name .

So I have to edit the script I hate that!!!!.

Nop. I will save you that you will make LandMarks instead. For this example you need three of them. You

> rename them 1,bbouer,NASA 2,tbouer1,Tutorial 3,tbouer2,S-Station

So I can have any number of rides. Make as many LM to match, rename then with : number ,marker name, ride name All separate by coma. No script … **GREAT!!!** 

Not any number of ride . You are limited by 12 item in the menu. Cant have it all.

You have to add branch out information if you want a Highway exit option LM#4. 1,bbouer,NASA 2,tbouer1,Tutorial 3,tbouer2,S-Station 4,bbouer,Store,tbouer

![](_page_23_Picture_3.jpeg)

Ok so now I have a new "LMs" with With the addition of exit route marker name.

Yap in our Highway option example we have three thing with same information that need to match for the exit to work . 1-"tbouer00" rez near the tbouer path 2-">tbouer" message in bbouer path 3- "tbouer" LM exit id .

> And that idea could be extended like street branching ?

![](_page_24_Figure_0.jpeg)

Yap. I saw you have a bus stop boot. I also saw cruise sign that you can touch and get the cruise ship to pick you up . So how is that one done??

![](_page_25_Picture_0.jpeg)

I use the bench sit or the bus panel touch to signal to the bus that someone is there to be pick up .

![](_page_26_Picture_0.jpeg)

What do you mean?

Well its best if the bus is near to pick up the passenger. Its not like in RL where ppl could wait half an hour to get the next bus you see.

![](_page_27_Picture_3.jpeg)

So I rez a bus hidden somewhere close to the stop

Yes and as we learn previously you use its marker00 Y rotation to branch in to the bus path.

And the path has already the stop schedule in with the marker X rotation for waiting time and a welcome sentence in the description.

![](_page_29_Picture_0.jpeg)

**NESSEE** 

**TALES ALANT** 

Great +++ It uses text in the description marker . In this case to trigger opening of the gate.

> And you will put that too in the bus box

> > uuun

And by the way would you have a rezzer for this motor

Yes its a separate generic rezzer. By default the motor return home. ( define in setup and recorded in description)

![](_page_31_Picture_3.jpeg)

Ya but I want it to be available sooner

Follow the instructions in the rezzer .

#### **SUMMARY**

- **-Rez the taxi and position it as you like**
- **-Edit the description and remove the default location.**
- **-Touch the taxi to record it position rotations in description.**
- **-Change view to highlight transparency.**
- **-Rez a prim and make it transparent. Name it to fit exiting route if necessary.**
- **-Add 00 to the end of the name.**
- **-Position it a few meters in front of the cab.**
- **-Adjust its y rotation to branch to exiting route as needed.**
- **-Rotate it in z to 0.5 to have a slow start or up to 5.0 to have a high speed one.**
- **-For new route, Rez or copy of that prim name it with 01 , position it at a maximum of 30meter away to trace the route to the destination.**
- **-Next prim name is 02 and so on. Validate speed z rotation is 0 for no change.**
- **-Taxi rotation is finalize at the prim while speed is changed coming to it.**
- **-At destination , set a waiting time in seconds using x rotation**
- **-Create a LM , rename it in sequence 1,name of maker,name of destination**
- **-Add the exit marker name if you want to add a branching exit to the ride.**
- **In the case you want to branch off ( exit ) to an other path .** 
	- **Add a 00 marker with exit path name**
	- Add a description to main path with starting symbole ">" and exit path
- Add a LM with formated as above but with added exit path marker name as forth field.
- **-Create up to 10 destinations and or branch out exits limited by menu presentation.**

#### **Have FUN GiMiSa 220518**